# 以下のファイルをダウンロードします

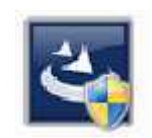

『InstEno19.1.19102.exe』

## 1.ダウンロードしたファイルをダブルクリックで実行

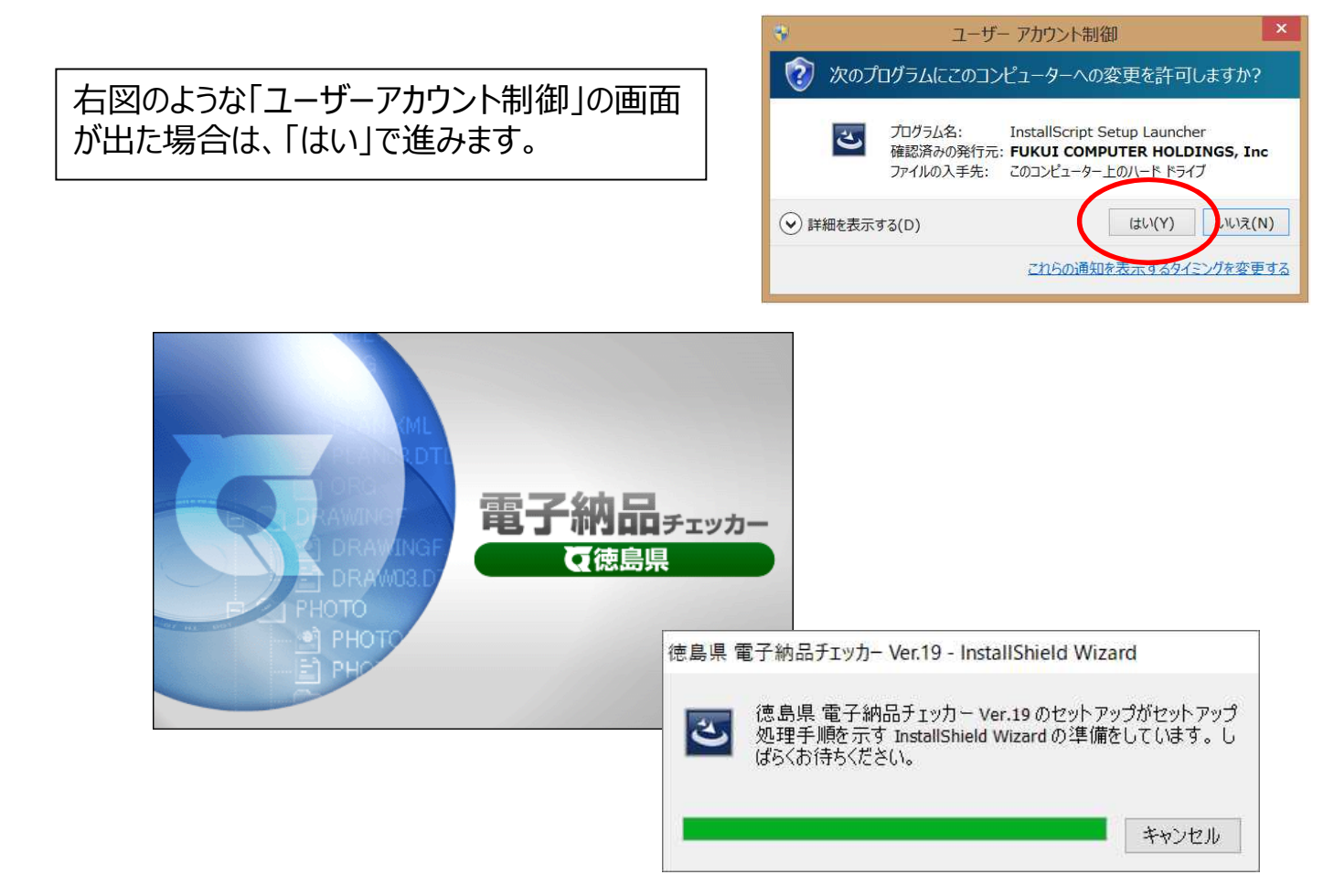

### 2.セットアップの開始

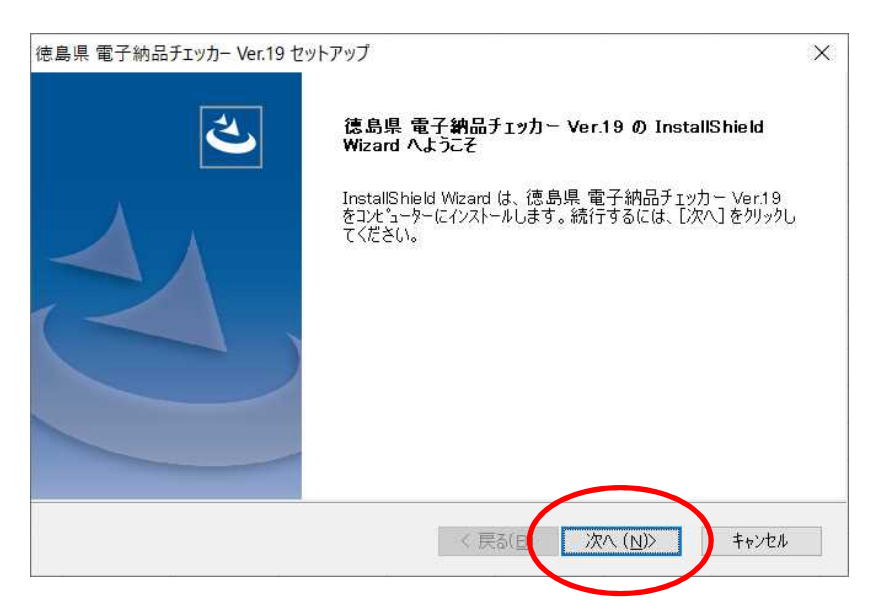

#### 3.使用許諾契約

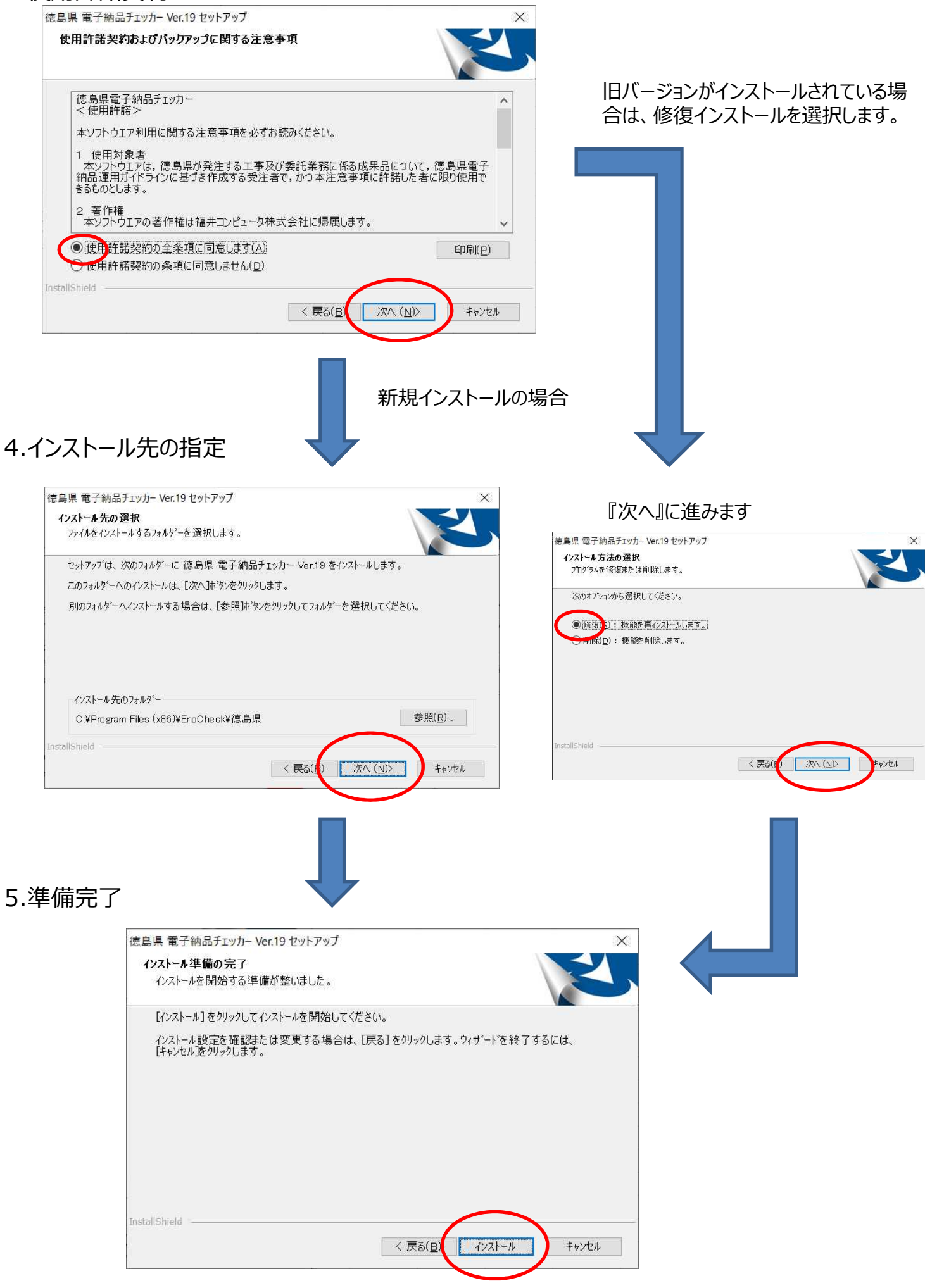

## 6.インストール

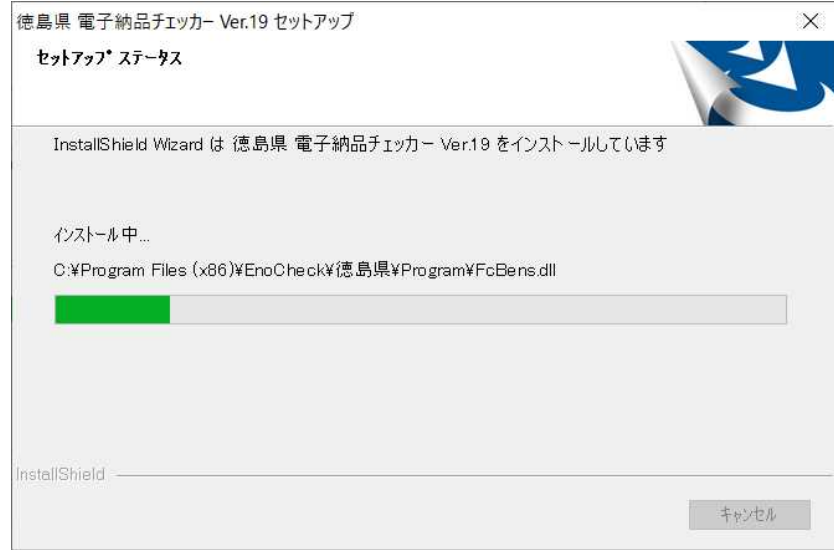

## 7.終了

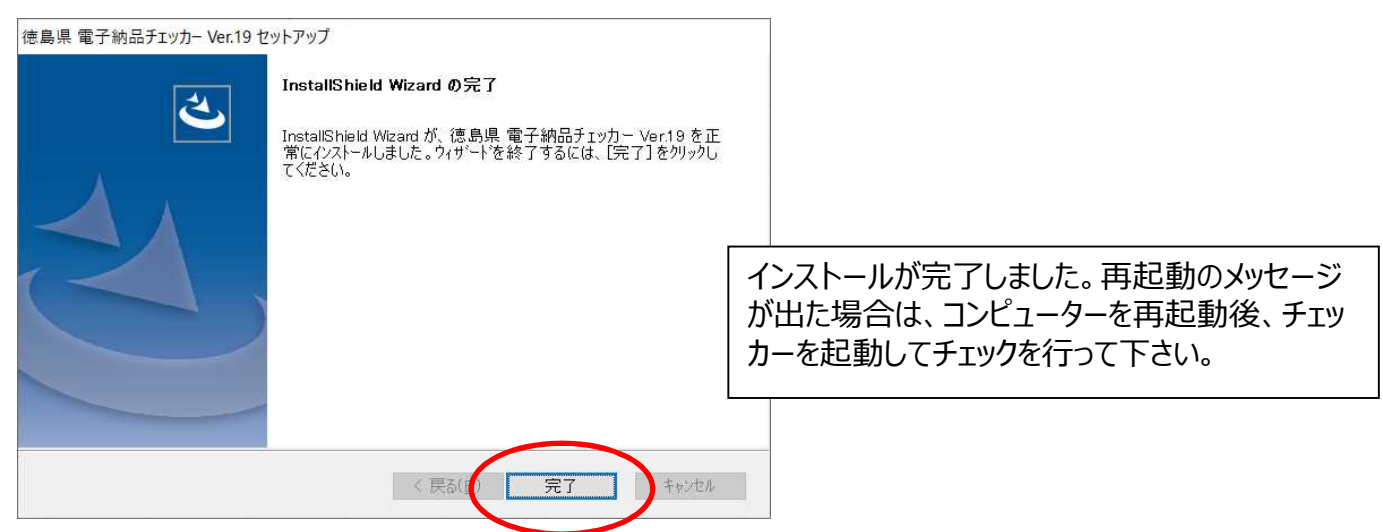